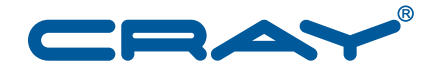

# **Using the lgdb Comparative Debugging Feature**

**S–0042–20**

© 2013 Cray Inc. All Rights Reserved. This document or parts thereof may not be reproduced in any form unless permitted by contract or by written permission of Cray Inc.

#### U.S. GOVERNMENT RESTRICTED RIGHTS NOTICE

The Computer Software is delivered as "Commercial Computer Software" as defined in DFARS 48 CFR 252.227-7014.

All Computer Software and Computer Software Documentation acquired by or for the U.S. Government is provided with Restricted Rights. Use, duplication or disclosure by the U.S. Government is subject to the restrictions described in FAR 48 CFR 52.227-14 or DFARS 48 CFR 252.227-7014, as applicable.

Technical Data acquired by or for the U.S. Government, if any, is provided with Limited Rights. Use, duplication or disclosure by the U.S. Government is subject to the restrictions described in FAR 48 CFR 52.227-14 or DFARS 48 CFR 252.227-7013, as applicable.

Cray and Sonexion are federally registered trademarks and Active Manager, Cascade, Cray Apprentice2, Cray Apprentice2 Desktop, Cray C++ Compiling System, Cray CX, Cray CX1, Cray CX1-iWS, Cray CX1-LC, Cray CX1000, Cray CX1000-C, Cray CX1000-G, Cray CX1000-S, Cray CX1000-SC, Cray CX1000-SM, Cray CX1000-HN, Cray Fortran Compiler, Cray Linux Environment, Cray SHMEM, Cray X1, Cray X1E, Cray X2, Cray XD1, Cray XE, Cray XEm, Cray XE5, Cray XE5m, Cray XE6, Cray XE6m, Cray XK6, Cray XK6m, Cray XMT, Cray XR1, Cray XT, Cray XTm, Cray XT3, Cray XT4, Cray XT5, Cray XT5<sub>h</sub>, Cray XT5m, Cray XT6, Cray XT6m, CrayDoc, CrayPort, CRInform, ECOphlex, LibSci, NodeKARE, RapidArray, The Way to Better Science, Threadstorm, uRiKA, UNICOS/lc, and YarcData are trademarks of Cray Inc.

GNU is a trademark of The Free Software Foundation. OpenMP is a trademark of OpenMP Architecture Review Board. PGI is a trademark of The Portland Group Compiler Technology, STMicroelectronics, Inc. UNIX, the "X device," X Window System, and X/Open are trademarks of The Open Group. All other trademarks are the property of their respective owners.

#### RECORD OF REVISION

S–0042–20 Published March 2013 Supports Cray Debugger Support Toolkit release 2.1.2 running on Cray XE, Cray XK, and Cray XC30 systems.

# **Abstract**

Using the Igdb Comparative Debugging Feature Sexteen Sexteen Sexteen Sexteen Sexteen Sexteen Sexteen Sexteen Se

This paper introduces the *comparative debugging* functionality within version 2.0 of lgdb, Cray's new command line debugger. Comparative debugging technology enables programmers to debug a faulty program against a working version, by comparing data structures between the two executing programs. A demonstration utilizing the comparative debugging feature of lgdb to find an error within a faulty version of the High-Performance Linpack benchmark (HPL) is provided.

# **Contents**

#### *Page*

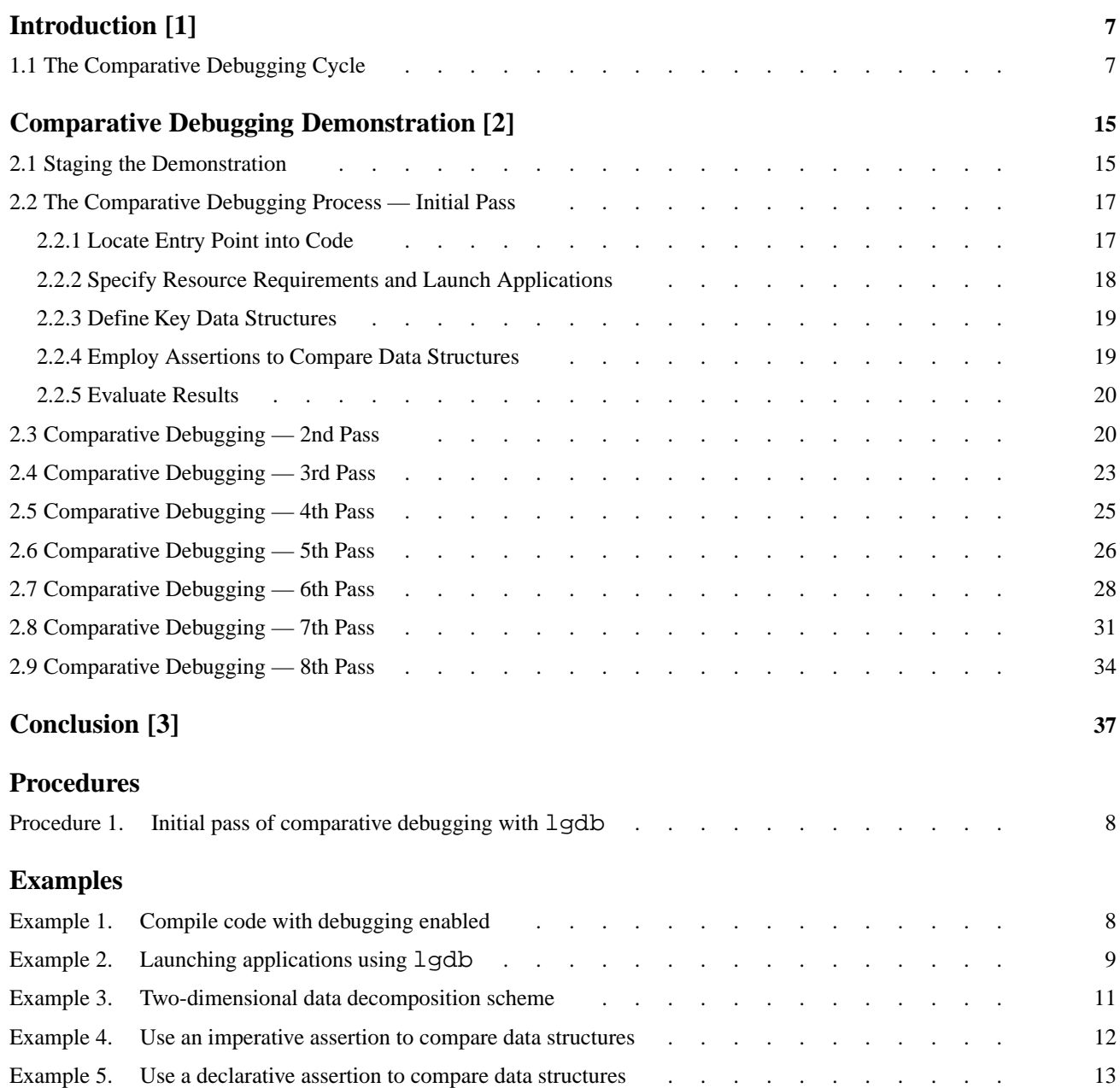

<span id="page-6-0"></span>The functionality of the 1qdb command changed completely with version 2.0. This command line parallel debugger can be used to debug applications compiled with CCE, PGI, and GNU Fortran, C, and  $C_{++}$  compilers. Basic operation is documented in the  $l$ qdb $(l)$  man page. Version 2.0 of  $l$ qdb also includes the first release of Cray's *comparative debugging* technology. Comparative debugging enables programmers to compare corresponding data structures between two executing applications. If the values of the corresponding data structures diverge, an error may exist and the user is notified. This capability is useful for locating errors that are introduced when applications are modified through code, compiler, or library changes, or when running an application on a different scale produces incorrect results.

In a future release, Cray Inc. will package its comparative debugging technology with a graphical user interface (GUI) for greater ease of use. For now, this document offers an introduction to the concepts and constructs of comparative debugging within lgdb, including a demonstration of this technology to debug a coding error in the High Performance Linpack (HPL) benchmark code.

# **1.1 The Comparative Debugging Cycle**

Comparative debugging assumes there are two versions of an application to be compared, a reference version that is considered correct and a development version being debugged. The typical comparative debugging cycle involves following the use of key variables in the two applications, comparing their values, and tracing them back to their points of definition to refine the area within the development version where results first diverge. Although every debugging session takes its own unique path, the initial pass through of comparative debugging with  $1$  qdb includes the following steps.

### <span id="page-7-0"></span>**Procedure 1. Initial pass of comparative debugging with lgdb**

1. Locate Entry Point into Code.

Where in the code does it make sense to begin comparing data structures? Which data structures must be compared? The user must have an in depth understanding of the source code in order to select and locate key data structures, determine comparison points, follow the path of execution, and understand the implications of the results.

2. Prepare executable files.

Both applications will be launched for execution by lgdb, and must be compiled using the debugging option  $(-q \text{ or } -Gn)$  of the relevant compiler to include additional debugger information required by lgdb.

### **Example 1. Compile code with debugging enabled**

In this example, two executable files, version1 and version2, are created when the source code files source1.f90 and source2.f90 are compiled with debugging enabled.

```
> ftn -g -o version1 source1.f90
> ftn -g -o version2 source2.f90
```
3. Specify resource requirements and launch applications.

Applications are launched and processor resource requirements are defined by using the launch command. The syntax of the command is:

```
launch [--args "app_args" | -a "app_args"] [--aprun-args
"aprun_args" | -g "aprun_args"][--aprun-input "input_file" | -i
"input_file"] [--env="name=value",--env="name=value",...] [--workdir="work_path" |
-w="work_path"] $proc_set path_to_executable
```
The launch command requires the following parameters:

```
$proc_set Defines a debugger variable and associates it with the number of
                ranks in the application. For sequential applications, $proc_set
                is a single debugger scalar variable. For parallel applications,
                $proc_set is a debugger array variable, the size of which
                determines the number of application ranks for the application.
```
The launch command transparently passes the number of ranks to aprun, through the -n option, to launch applications on batch systems.

#### *path\_to\_executable*

Specifies the path to the application executable. This is passed directly to aprun.

<span id="page-8-0"></span>The launch command accepts the following options. Option arguments must be enclosed within quotation marks, such as "args".

--args "*app\_args*" | -a "*app\_args*"

Passes *app\_args* to the application executable.

--aprun-args "*aprun\_args*" | -g "*aprun\_args*"

Passes *aprun\_args* to the aprun command.

--aprun-input "*input\_file*" | -i "*input\_file*"

Redirects the stdin of the aprun command to be *input\_file*. This is useful for applications requiring input from stdin.

--env="*name*=*value*", --env="*name*=*value*",...

Sets the environment variable (defined by *name*) to *value*, for this aprun session instance. Note that --env= can be used more than once to set multiple environment variables.

--workdir="*work\_path*" | -w="*work\_path*"

Changes the current working directory, relative to its present setting where lgdb was invoked, to *work\_path*. This is useful for applications that write files to the current working directory. If the  $-\text{workdir}$  option is specified without a path, the current working directory will be changed to the location of the application's executable file. By default, if  $-\text{workdir} = i\text{s}$ not specified, *work\_path* is defined as the directory from where lgdb was invoked.

#### **Example 2. Launching applications using lgdb**

In this example, two ranks of each application, version1 and version2, are launched and associated with the process sets \$working and \$broken, respectively.

dbg> **launch \$working{2} version1** dbg> **launch \$broken{2} version2**

4. Define key data structures.

In parallel programming, data is typically decomposed and distributed across numerous application ranks. To perform comparisons of distributed data structures, each individual piece must be obtained from the ranks and reconstructed. In lgdb, a *decomposition scheme* is created in script mode and specifies the reconstruction of distributed variables into the global representation of the data by defining four required characteristics: dimensionality, distribution, process grid, and dimension order. Enter the following command to initiate script mode and create a decomposition scheme, \$*scheme\_name*. Script subcommands are read until the end subcommand is issued, returning lgdb to interactive mode. Following are explanations of the decomposition script subcommands.

```
dbg all> decomposition $scheme_name
```
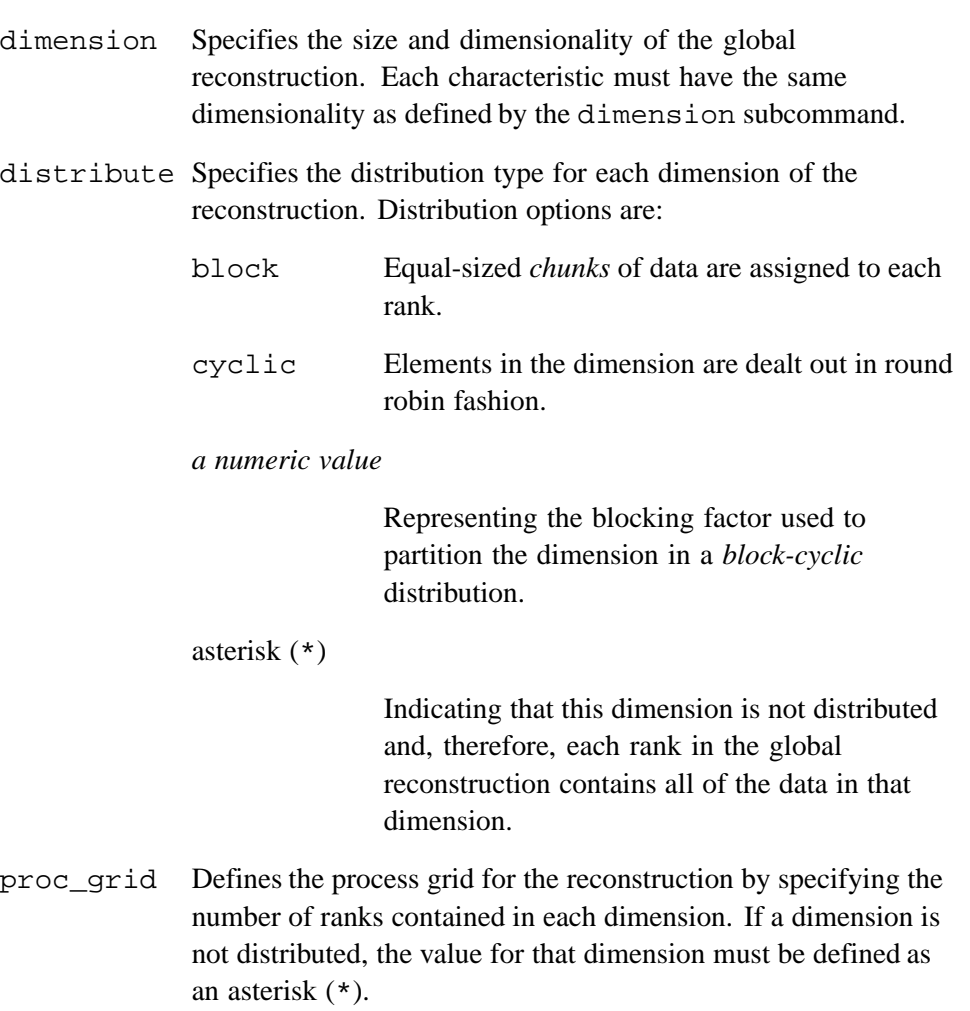

<span id="page-10-0"></span>dim\_order Defines the order in which the application ranks are assigned in each dimension of the process grid for the global reconstruction. Each local chunk of data obtained from each rank must be placed into the global reconstruction. To do this, each rank is assigned a logical position in the process grid for its chunk of data. When considering *n*- dimensional distributions, any of the *n* dimensions can be assigned sequential numbered ranks, and any of the other higher order dimensions can be incremented after the dimension containing sequential ranks is filled.

> dim\_order is defined by assigning a sequential number from 1 to *n* to each of the defined distributed dimensions indicating fastest to slowest varying dimension, respectively. If a dimension is not distributed, the order must be defined as an asterisk (\*). The fastest varying dimension is the dimension assigned sequential ranks up to its corresponding grid size. The second fastest varying dimension is incremented after the fastest varying dimension is completely filled and ranks are again assigned to the fastest varying dimension. This process continues until all ranks have been assigned to all of the *n*- dimensions.

#### **Example 3. Two-dimensional data decomposition scheme**

This example creates a decomposition scheme for an 8 x 8 array:

```
dgb all> decomposition $data_a
> dimension 8,8
> distribute block,*
> proc_grid 4,*
> dim_order 1,*
> end
dgb all>
```
The first dimension of the array is distributed in a block manner, and the second dimension is not distributed; therefore, each application rank contains all eight elements. The proc\_grid definition indicates that the data is to be distributed over four ranks in the first dimension and not distributed in the second dimension. Thus, the local chunk of data for each rank is a  $2 \times 8$  array of data, or two rows of the data array. The dim\_order definition specifies that the first dimension is the fastest, and in this case, the only varying dimension because the second dimension is not distributed.

The decomposition construct provides a method to reconstruct distributed data into a global view that can be compared across applications. Instead of writing thousands of individual assertion statements to conduct rank-wise comparisons of data variables across application ranks, users can create a decomposition scheme to globally reconstruct the data automatically.

<span id="page-11-0"></span>5. Employ assertions to compare data structures.

Assertions, the key construct used in lgdb, define the names of two data structures that are to be compared. There are two types of assertions available in lgdb, *imperative* and *declarative*.

*Imperative assertions* allow a user to interactively compare data structures between the executing applications when they are suspended at user-define breakpoints. The user can create breakpoints within the two applications before they are simultaneously executed. When a breakpoint is reached and the applications are suspended, the user issues a compare command to compare the contents of key data structures at that time.

#### **Example 4. Use an imperative assertion to compare data structures**

In this example, the variable Value in the reference application "working" is compared with the variable Value in the development application "broken".

```
dgb all> compare $working::Value = $broken::Value
dgb all>
```
The process of debugging using only imperative assertions would involve numerous iterations of defining breakpoints, resuming or restarting the applications, and comparing the contents of key data structures. If the user wants to compare the results of computations within a loop, the compare command must be manually invoked for each iteration of the loop when a breakpoint is reached. This is obviously not the most efficient method.

*Declarative assertions* allow a user to state a set of spatial and temporal conditions that must be satisfied for the data structures within the development version to be considered correct. In lgdb, declarative assertions are defined by the assert subcommand within an *assertion script*, and state that a data structure (the spatial condition) at a specific line (the temporal condition) in the development application should contain the same value as the corresponding data structure, at a specific line, in the reference application. An assertion script can contain as many assertions as needed.

The build command initiates assertion script mode, subcommands are accepted until the end subcommand is entered to return lgdb to interactive mode, after which the start command is used to initiate execution of the assertion script. The script will continue to successful completion or until the assertion interpreter halts due to assertion failures or application errors.

#### **Example 5. Use a declarative assertion to compare data structures**

The assertion script in this example instructs lgdb to compare the value of the variable stor1 at line 234 of source1.f90 for the application associated with the process set  $\frac{1}{2}$  with the variable stor1 at line 187 of source2.f90 for the application associated with the process set \$broken.

```
dbg all> build $test
> assert $working::stor1@"source1.f90":234 = $broken::stor1@"source2.f90":187
> end
dbg all>
```
lgdb will create breakpoints in both applications at the respective line numbers, and will compare the specified variables when the assertion script is executed. If the comparison does not detect an error, the applications are automatically resumed; otherwise, execution of the applications is halted and the difference is reported.

6. Evaluate results and repeat debugging process, as necessary.

Results from the assertion script provide clues to the user as to other areas of the application code that should be investigated. Tracing the path of data structure calculations to find where results diverge will likely require multiple iterations of the comparative debugging cycle.

With this preliminary release of the comparative debugging feature, it is necessary to quit lgdb and then restart it, in order to release the applications and associated variables, making it possible to relaunch the applications and begin another debugging cycle. This will be resolved in a future release.

<span id="page-14-0"></span>This demonstration illustrates use of the comparative debugging capabilities of lgdb to detect and analyze data variances between two applications, a reference version and a development version, that differ in results. The High-Performance Linpack (HPL) benchmark, part of the HPC Challenge Benchmark set, is the test application. All necessary files can be found in the demo directory of the lgdb release package. Follow the directions in the README file to properly set up and build the demo. For further information about the HPL benchmark, go to: <http://icl.cs.utk.edu/hpcc/index.html>.

## **2.1 Staging the Demonstration**

Two binaries are compiled for the HPL demonstration, hpcc\_broken and hpcc\_working. hpcc\_broken is built from HPL source into which a bug was deliberately introduced, while hpcc\_working is built from the original HPL source code. Both executables are launched using the aprun command requesting four PEs each; each PE maps to one MPI (Message Passing Interface) rank. Upon completion of the run, an output file is generated containing results of the run.

**Note:** The scale of this demo is small for practical considerations. The techniques used are applicable when running on thousands of processors.

Run hpcc\_broken:

% **aprun -n 4 ./hpcc\_broken**

The generated output file, hpccoutf.txt, contains a failure message. The following is a partial listing from that log:

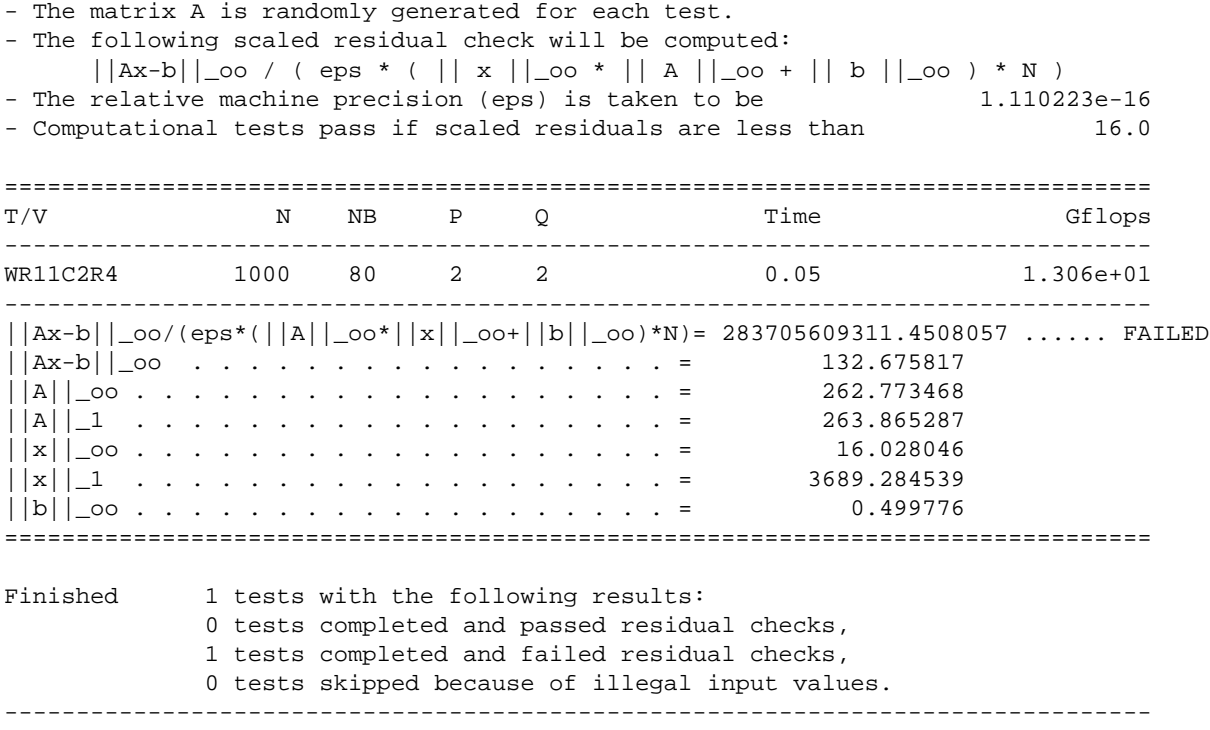

End of Tests.

Run hpcc\_working:

% **aprun -n 4 ./hpcc\_working**

The output does not contain the failure message. The following is a partial listing from the log file:

```
- The matrix A is randomly generated for each test.
- The following scaled residual check will be computed:
       ||Ax-b||\_{0} / ( eps * ( ||x||\_{0} * ||A||\_{0} + ||b||\_{0} ) * N )
- The relative machine precision (eps) is taken to be 1.110223e-16
- Computational tests pass if scaled residuals are less than 16.0
================================================================================
T/V N NB P Q Time Gflops
--------------------------------------------------------------------------------
WR11C2R4 1000 80 2 2 0.05 1.337e+01
--------------------------------------------------------------------------------
\left|\right|Ax-b\left|\right| \left|\right| \left|\right| \left|\right| \left|\right| \left|\right| \left|\right| \left|\right| \left|\right| \left|\right| \left|\right| \left|\right| \left|\right| \left|\right| \left|\right| \left|\right| \left|\right| \left|\right| \left|\right| \left|\right| \left|\right| \left|\right| \left|\right| \left|\right| \left|\right| \left|\right| \================================================================================
Finished 1 tests with the following results:
                1 tests completed and passed residual checks,
                0 tests completed and failed residual checks,
               0 tests skipped because of illegal input values.
   --------------------------------------------------------------------------------
```
End of Tests.

### **2.2 The Comparative Debugging Process — Initial Pass**

The HPL benchmark is a good choice for a debugging demonstration as its size and complexity provides sufficient challenges to make the debugging process interesting. As you will see, after the initial pass through the debugging steps described earlier, several iterations of defining key data structures, employing assertions and evaluating results [\(step 4](#page-8-0) through [step 6](#page-12-0)) are needed to follow the clues back to the origin of the bug.

**Important:** In many of the examples within this demonstration, some command lines are split across two lines for publishing purposes only. lgdb does not interpret commands split across multiple lines.

### **2.2.1 Locate Entry Point into Code**

To debug this problem, a logical entry point into the HPL code must first be determined. The FAILED message in the hpcc\_broken output is being generated by the following section of code from the source file HPL pdtest.c:

```
429 HPL_fprintf( TEST->outfp, "%s%16.7f%s%s\n",
430 "||Ax-b||_oo/(eps*(||A||_oo*||x||_oo+||b||_oo)*N)= ", resid1,
431 " ...... ", ( resid1 < TEST->thrsh ? "PASSED" : "FAILED" ) );
```
This checks to see if the variable resid1 is less than the value of TEST->thrsh. If so, PASSED is printed to the output file, otherwise FAILED is printed. Something must be different with the calculation of resid1, on line 418 of HPL\_pdtest.c, in the broken version of the code:

<span id="page-17-0"></span>418 resid1 = resid0 / ( TEST->epsil \* ( AnormI \* XnormI + BnormI ) \* (double)(N) );

Therefore, the focus is on the variables going into the calculation of resid1.

### **2.2.2 Specify Resource Requirements and Launch Applications**

After loading the cray-lgdb module and invoking lgdb, the first task is to launch both the broken and working versions of the HPL application using the launch command. As described earlier, launch associates an instance of an application with an internal process set representation. Therefore, in the following output, launching four ranks of the hpcc\_broken binary associates them with the process set \$broken.

**Note:** Commands shown are available in the script files found in the hpcc scripts directory. Scripts can be used inside 1 qdb using the source command.

```
dbg all> launch $broken{4} hpcc_broken
Starting alps application, please wait...
Creating MRNet communication network...
Waiting for debug servers to attach to MRNet communications network...
Timeout in 60 seconds. Please wait for the attach to complete.
Number of dbgsrvs connected: [1]; Timeout Counter: [0]
Number of dbgsrvs connected: [1]; Timeout Counter: [1]
Number of dbgsrvs connected: [4]; Timeout Counter: [0]
Finalizing setup...
Launch complete.
[0..3]Initial breakpoint, main at /lus/.../.../src/hpcc.c:18
dgb all>
```
Similarly, launching four ranks of the hpcc\_working binary associates them with the process set \$working. Additionally, the error tolerance level is set for the assertion scripts when comparing floating point values.

```
dbg all> launch $working{4} hpcc_working
Starting alps application, please wait...
Creating MRNet communication network...
Waiting for debug servers to attach to MRNet communications network...
Timeout in 60 seconds. Please wait for the attach to complete.
Number of dbgsrvs connected: [1]; Timeout Counter: [0]
Number of dbgsrvs connected: [1]; Timeout Counter: [1]
Number of dbgsrvs connected: [4]; Timeout Counter: [0]
Finalizing setup...
Launch complete.
[0..3]Initial breakpoint, main at /lus/.../.../src/hpcc.c:18
dbg all> set error 1.0e-14 1.0e-13 absolute
dbg all>
```
### <span id="page-18-0"></span>**2.2.3 Define Key Data Structures**

Both applications are now launched and held immediately before execution is passed to their main() routines. The next task is to create a decomposition scheme that will make rank-wise comparisons of the scalar data easier. In this case, the decomposition is named \$chk1 and is defined with a total size of four data variables distributed in a block fashion over a grid of four ranks. This means that when \$chk1 is used in conjunction with a scalar variable in either of the two invoked process sets, it expects a single scalar data variable is present in each rank, because there are a total of four data variables distributed over four ranks.

```
dbg all> decomposition $chk1
> dimension 4
> distribute block
> proc_grid 4
> dim_order 1
> end
dbg all>
```
### **2.2.4 Employ Assertions to Compare Data Structures**

Recall from [Locate Entry Point into Code on page 17](#page-16-0) that the following line of code produces different results in the two versions of the application.

```
418 resid1 = resid0 / ( TEST->epsil * ( AnormI * XnormI + BnormI ) * (double)(N) );
```
Therefore, an assertion script is built and executed to compare the variables that go into the resid1 calculation.

```
dbg all> build $resid1
> assert $chk1{$broken::resid0@"HPL_pdtest.c":418} = $chk1{$working::resid0@"HPL_pdtest.c":418}
> assert $chk1{$broken::TEST->epsil@"HPL_pdtest.c":418} =
             $chk1{$working::TEST->epsil@"HPL_pdtest.c":418}
> assert $chk1{$broken::AnormI@"HPL_pdtest.c":418} = $chk1{$working::AnormI@"HPL_pdtest.c":418}
> assert $chk1{$broken::XnormI@"HPL_pdtest.c":418} = $chk1{$working::XnormI@"HPL_pdtest.c":418}
> assert $chk1{$broken::BnormI@"HPL_pdtest.c":418} = $chk1{$working::BnormI@"HPL_pdtest.c":418}
> assert $chk1{$broken::N@"HPL_pdtest.c":418} = $chk1{$working::N@"HPL_pdtest.c":418}
> end
Assertion script $resid1 compiled.
dbg all> start $resid1
***Starting execution of applications
dbg all>
*** Difference found between scalar(resid0) and scalar(resid0)! *** In AssertID:1
*** Difference found between scalar(XnormI) and scalar(XnormI)! *** In AssertID:4
*** The interpreter has halted.
Assertion script $resid1 complete.
Successful Assertion Set Iterations: 0
Total Passed Assertions: 4
Total Warned Assertions: 0
Total Failed Assertions: 2
```
Assertion summary:

```
AssertID 1: Pass: 0 Warn: 0 Fail: 1
AssertID 2: Pass: 1 Warn: 0 Fail: 0
AssertID 3: Pass: 1 Warn: 0 Fail: 0
AssertID 4: Pass: 0 Warn: 0 Fail: 1
AssertID 5: Pass: 1 Warn: 0 Fail: 0
AssertID 6: Pass: 1 Warn: 0 Fail: 0
***********************************
Current location:
working[0..3]: Application halted in HPL_pdtest at /lus/.../src/ptest/HPL_pdtest.c:418
broken[0..3]: Application halted in HPL_pdtest at /lus/.../src/ptest/HPL_pdtest.c:418
dbg all>
```
A deviation in the data is found causing the assertion interpreter to halt execution.

**Note:** The amount of output above is typical after an assertion run. For brevity after future runs, nonessential information will be removed.

### **2.2.5 Evaluate Results**

After running the assertion script, \$resid1, it is determined that variables resid0 and XnormI deviate between the two applications. Therefore, it is safe to ignore the other variables that went into the calculation of resid1 and focus on resid0 and XnormI.

### **2.3 Comparative Debugging — 2nd Pass**

Because XnormI deviates, an assertion script must be built to compare every variable that goes into its calculation. XnormI is defined in the source file HPL\_pdtest.c as follows:

```
357 rdata->XnormI =
358 XnormI = HPL_pdlange( GRID, HPL_NORM_1, 1, N, NB, mat.X, 1 );
```
Variables GRID, N, and NB are straightforward to compare, but the matrix mat. X is a bit more complicated to compare and is done separately in the assertion script \$XnormI\_mat.X.

**Note:** With this preliminary release of the comparative debugging feature, it is necessary to quit lgdb and then restart it, in order to release the applications and associated variables, thus making it possible to relaunch the applications and run another test. For brevity, rather than include these steps in every iteration, it will simply be noted as, "Restart and Relaunch."

```
dgb all> Restart and Relaunch
dbg all> decomposition $chk2
> dimension 4
> distribute block
> proc_grid 4
> dim_order 1
> end
dbg all> build $XnormI
> assert $chk2{$broken::*GRID@"HPL_pdtest.c":357} = $chk2{$working::*GRID@"HPL_pdtest.c":357}
> assert $chk2{$broken::N@"HPL_pdtest.c":357} = $chk2{$working::N@"HPL_pdtest.c":357}
> assert $chk2{$broken::NB@"HPL_pdtest.c":357} = $chk2{$working::NB@"HPL_pdtest.c":357}
> assert $chk2{$broken::*GRID@"HPL_pdtest.c":359} = $chk2{$working::*GRID@"HPL_pdtest.c":359}
> assert $chk2{$broken::N@"HPL_pdtest.c":359} = $chk2{$working::N@"HPL_pdtest.c":359}
> assert $chk2{$broken::NB@"HPL_pdtest.c":359} = $chk2{$working::NB@"HPL_pdtest.c":359}
> end
Assertion script $XnormI compiled.
dbg all> start $XnormI
***Starting execution of application
*** The interpreter has halted. ***
Assertion script $XnormI complete.
Successful Assertion Set Iterations: 1
Total Passed Assertions: 6
Total Warned Assertions: 0
Total Failed Assertions: 0
```
There are no deviations before or after the call to XnormI; therefore, all of these variables can safely be ignored.

mat.X is the 1 by nq solution vector x. As shown in the following section of code, this points to a region inside of mat.A to avoid unneeded reallocation of memory.

```
187 mat.A = (double *)HPL_PTR( vptr,
188 ((size_t)(ALGO->align) * sizeof(double) ) );
189 \text{mat.X} = \text{Mptr}(\text{mat.A}, 0, \text{mat.nq}, \text{mat.ld});
```
Use lgdb to break at line 357 (prior to the calculation of  $\text{XnormI}$ ) and print the value of nq.

```
dgb all> Restart and Relaunch
dbg all> break HPL_pdtest.c:357
broken[0..3]: Breakpoint 1: file /lus/.../src/ptest/HPL_pdtest.c, line 357.
working[0..3]: Breakpoint 1: file /lus/.../src/ptest/HPL_pdtest.c, line 357.
dbg all> continue
working[0..3]: Breakpoint 1, HPL_pdtest at /lus/.../src/ptest/HPL_pdtest.c:357
broken[0..3]: Breakpoint 1, HPL_pdtest at /lus/.../src/ptest/HPL_pdtest.c:357
dbg all> print nq
broken[1,3]: 480
broken[0,2]: 520
working[1,3]: 480
working[0,2]: 520
dbg all>
```
Thinking about this in terms of the global problem, one might expect the global solution vector  $x$  to be 1 by 1000; however, a reconstruct of what each rank is pointing at, indicates that there is enough "space" for a 1 by 2000 vector. Note that mat.X points into the local A matrix; however, to compare only the bits that HPL\_pdlange operates on (as on line 358 of HPL\_pdtest.c), it must be determined which ranks it will use to calculate the norm value.

The code for the function HPL pdlange, shows that HPL NORM 1 only operates for ranks with mp greater than 0. The next step is to set a break at HPL\_pdtest.c:357, continue to the breakpoint, set a breakpoint at HPL pdlange.c:164 (the start of the HPL NORM 1 calculation) and then issue a print on mp, to find the following for both \$working and \$broken:

```
dbg all> Restart and Relaunch
dbg all> break HPL_pdtest.c:357
broken[0..3]: Breakpoint 1: file /lus/.../src/ptest/HPL_pdtest.c, line 357.
working[0..3]: Breakpoint 1: file /lus/.../src/ptest/HPL_pdtest.c, line 357.
dbg all> continue
broken[0..3]: Breakpoint 1, HPL_pdtest at /lus/.../src/ptest/HPL_pdtest.c:357
working[0..3]: Breakpoint 1, HPL_pdtest at /lus/.../src/ptest/HPL_pdtest.c:357
dbg all> break HPL_pdlange.c:164
broken[0..3]: Breakpoint 2: file ./lus/.../src/pauxil/HPL_pdlange.c, line 164.
working[0..3]: Breakpoint 2: file /lus/.../src/pauxil/HPL_pdlange.c, line 164.
dbg all> continue
broken[0..3]: Breakpoint 2, HPL_pdlange at /lus/.../src/pauxil/HPL_pdlange.c:164
working[0..3]: Breakpoint 2, HPL_pdlange at /lus/.../src/pauxil/HPL_pdlange.c:164
dbg all> print mp
broken[2..3]: 0
broken[0..1]: 1
working[2..3]: 0
working[0..1]: 1
dbg all>
```
This means that rank 0 and rank 1 hold the actual information for  $m \neq x$ , and only these two ranks must be compared. To do this, the dereferenced mat.X pointer must be cast to the proper dimension so that lgdb is able to grab the amount of data expected, because C language does not provide a way to determine this directly from the pointer alone.

```
dbg all> Restart and Relaunch
dbg all> build $XnormI_matX
> assert $broken{0}::(double[520])*mat.X@"HPL_pdtest.c":357 =
            $working{0}::(double[520])*mat.X@"HPL_pdtest.c":357
> assert $broken{0}::(double[520])*mat.X@"HPL_pdtest.c":359 =
            $working{0}::(double[520])*mat.X@"HPL_pdtest.c":359
> assert $broken{1}::(double[480])*mat.X@"HPL_pdtest.c":357 =
            $working{1}::(double[480])*mat.X@"HPL_pdtest.c":357
> assert $broken{1}::(double[480])*mat.X@"HPL_pdtest.c":359 =
            $working{1}::(double[480])*mat.X@"HPL_pdtest.c":359
> end
Assertion script $XnormI_matX compiled.
dbg all> start $XnormI_matX
***Starting execution of application
*** Difference found between (double[520])*mat.X and (double[520])*mat.X! *** In AssertID:1
*** Difference found between (double[480])*mat.X and
(double[480])*mat.X! *** In AssertID:3
```
After running \$XnormI\_matX, it is found that mat.X is different **before** the call to XnormI; therefore, the original source of deviation must occur earlier.

### <span id="page-22-0"></span>**2.4 Comparative Debugging — 3rd Pass**

In addition to XnormI, \$resid0 was also found to be a deviating variable in our original calculation of resid1; therefore, every variable that goes into the function that calculates its value must be checked.

```
407 rdata->RnormI =
408 resid0 = HPL_pdlange( GRID, HPL_NORM_I, N, 1, NB, Bptr, mat.ld );
```
Bptr is a bit more complicated to compare, and is done separately in the assertion script \$resid0\_Bptr.

```
dbg all> Restart and Relaunch
dbg all> decomposition $chk3
> dimension 4
> distribute block
> proc_grid 4
> dim_order 1
> end
dbg all> build $resid0
> assert $chk3{$broken::*GRID@"HPL_pdtest.c":407} = $chk3{$working::*GRID@"HPL_pdtest.c":407}
> assert $chk3{$broken::N@"HPL_pdtest.c":407} = $chk3{$working::N@"HPL_pdtest.c":407}
> assert $chk3{$broken::NB@"HPL_pdtest.c":407} = $chk3{$working::NB@"HPL_pdtest.c":407}
> assert $chk3{$broken::mat.ld@"HPL_pdtest.c":407} = $chk3{$working::mat.ld@"HPL_pdtest.c":407}
> assert $chk3{$broken::*GRID@"HPL_pdtest.c":409} = $chk3{$working::*GRID@"HPL_pdtest.c":409}
> assert $chk3{$broken::N@"HPL_pdtest.c":409} = $chk3{$working::N@"HPL_pdtest.c":409}
> assert $chk3{$broken::NB@"HPL_pdtest.c":409} = $chk3{$working::NB@"HPL_pdtest.c":409}
> assert $chk3{$broken::mat.ld@"HPL_pdtest.c":409} = $chk3{$working::mat.ld@"HPL_pdtest.c":409}
> end
Assertion script $resid0 compiled.
dbg all> start $resid0
***Starting execution of application
*** The interpreter has halted. ***
Script $resid0 complete.
Successful Assertion Set Iterations: 1
Total Passed Assertions: 8
Total Warned Assertions: 0
Total Failed Assertions: 0
```
There are no deviations before or after the call to \$resid0; therefore, it is safe to ignore all of these variables and move on to check Bptr.

```
367 Bptr = Mptr( mat.A, 0, nq, mat.ld );
```
Bptr is the global  $N$  by 1 b matrix, and also points to a region inside mat. A to avoid unnecessary reallocation of memory. The next step is to insert a break point at  $HPL\_pdtest.c:407$ , continue to the breakpoint, set another breakpoint at HPL pdlange.c:200 (found at the start of the HPL NORM I calculation) and then issue a print command for mp and nq.

```
dbg all> break HPL_pdtest.c:407
break HPL_pdtest.c:407
broken[0..3]: Breakpoint 1: file /lus/.../src/ptest/HPL_pdtest.c, line 407.
working[0..3]: Breakpoint 1: file /lus/.../src/ptest/HPL_pdtest.c, line 407.
dbg all> continue
working[0..3]: Breakpoint 1, HPL_pdtest at /lus/.../src/ptest/HPL_pdtest.c:407
broken[0..3]: Breakpoint 1, HPL_pdtest at /lus/.../src/ptest/HPL_pdtest.c:407
dbg all> break HPL_pdlange.c:200
broken[0..3]: Breakpoint 2: file /lus/.../src/pauxil/HPL_pdlange.c, line 200.
working[0..3]: Breakpoint 2: file /lus/.../src/pauxil/HPL_pdlange.c, line 200.
dbg all> continue
broken[0..3]: Breakpoint 2, HPL_pdlange at /lus/.../src/pauxil/HPL_pdlange.c:200
working[0..3]: Breakpoint 2, HPL_pdlange at /lus/.../src/pauxil/HPL_pdlange.c:200
dbg all> print mp
broken[2..3]: 480
broken[0..1]: 520
working[2..3]: 480
working[0..1]: 520
dbg all> print nq
broken[1,3]: 0
broken[0,2]: 1
working[1,3]: 0
working[0,2]: 1
```
This means that ranks 0 and 2 hold the information for Bptr, and only these two ranks need to be compared. Rank 0 contains 520 elements of b, and rank 2 contains 480 elements of b. As with mat.X, the dereferenced Bptr pointer must be cast to the proper dimension so that lgdb is able to grab the amount of data expected, because C language does not provide a way to determine this directly from a pointer alone.

```
dbg all> Restart and Relaunch
dbg all> build $resid0_Bptr
> assert $broken{0}::(double[520])*Bptr@"HPL_pdtest.c":407 =
            $working{0}::(double[520])*Bptr@"HPL_pdtest.c":407
> assert $broken{0}::(double[520])*Bptr@"HPL_pdtest.c":409 =
            $working{0}::(double[520])*Bptr@"HPL_pdtest.c":409
> assert $broken{2}::(double[480])*Bptr@"HPL_pdtest.c":407 =
            $working{2}::(double[480])*Bptr@"HPL_pdtest.c":407
> assert $broken{2}::(double[480])*Bptr@"HPL_pdtest.c":409 =
            $working{2}::(double[480])*Bptr@"HPL_pdtest.c":409
> end
Assertion script $resid0_Bptr compiled.
dbg all> start $resid0_Bptr
***Starting execution of application
*** Difference found between (double[520])*Bptr and (double[520])*Bptr! *** In AssertID:2
*** Difference found between (double[480])*Bptr and (double[480])*Bptr! *** In AssertID:4
```
After running \$resid0\_Bptr it is found that Bptr is different **before** the call for resid0 and, therefore, the original source of deviation must occur earlier.

### <span id="page-24-0"></span>**2.5 Comparative Debugging — 4th Pass**

At this point, it is known that both mat.X and Bptr deviate at some point in the code; however, mat.X deviates at an earlier point (HPL\_pdtest.c:357) than Bptr (HPL\_pdtest.c:407). Note that, this does not imply that Bptr is not also deviating at the point mat.X was checked, but it does suggest that mat.X is deviating at an earlier point. Comparative debugging ignores the control flow as much as possible, and it is best practice to always try to work backwards in time as quick as possible to discover the deviation.

By examining the code, it is found that  $\text{mat } x$  is originally pointed to at line 188. It appears that line 189 generates the entire  $A$  matrix, into which mat.  $X$  is pointing. The value of mat. X should be checked immediately after it is generated.

```
186 \text{mat.A} = (\text{double *}) \text{HPL\_PTR} (\text{vptr},187 ((size_t)(ALGO->align) * sizeof(double) ) );
188 mat.X = Mptr(mat.A, 0, mat.nq, mat.ld);
189 HPL_pdmatgen( GRID, N, N+1, NB, mat.A, mat.ld, HPL_ISEED );
```
The following codes shows that the mat struct is being passed into the HPL\_pdgesv function at line 200.

```
198 HPL_ptimer_boot(); (void) HPL_barrier( GRID->all_comm );
199 HPL_ptimer( 0 );
200 HPL pdgesv( GRID, ALGO, &mat );
201 HPL_ptimer( 0 );
```
It is not known whether mat.X is going to be used inside HPL\_pdgesv, but it should be checked before and after this function, just to be safe. There does not appear to be any other locations where mat.X is used before line 357.

```
dbg all> Restart and Relaunch
dbg all> build $pdtest_matX
> assert $broken{0}::(double[520])*mat.X@"HPL_pdtest.c":198 =
            $working{0}::(double[520])*mat.X@"HPL_pdtest.c":198
>assert $broken{0}::(double[520])*mat.X@"HPL_pdtest.c":200 =
            $working{0}::(double[520])*mat.X@"HPL_pdtest.c":200
> assert $broken{0}::(double[520])*mat.X@"HPL_pdtest.c":201 =
            $working{0}::(double[520])*mat.X@"HPL_pdtest.c":201
> assert $broken{1}::(double[480])*mat.X@"HPL_pdtest.c":198 =
            $working{1}::(double[480])*mat.X@"HPL_pdtest.c":198
> assert $broken{1}::(double[480])*mat.X@"HPL_pdtest.c":200 =
            $working{1}::(double[480])*mat.X@"HPL_pdtest.c":200
> assert $broken{1}::(double[480])*mat.X@"HPL_pdtest.c":201 =
            $working{1}::(double[480])*mat.X@"HPL_pdtest.c":201
> end
Assertion script$pdtest_matX compiled.
dbg all> start $pdtest_matX
***Starting execution of application
*** Difference found between (double[520])*mat.X and (double[520])*mat.X! *** In AssertID:3
*** Difference found between (double[480])*mat.X and
(double[480])*mat.X! *** In AssertID:6
```
After running \$pdtest\_matX, it is found that lines 198 and 200 do not deviate; however, a deviation of  $m \in X$  is detected at line 201. Therefore,  $m \in X$  is deviating somewhere inside HPL\_pdgesv, and this function must be examined more closely.

# <span id="page-25-0"></span>**2.6 Comparative Debugging — 5th Pass**

Although it is known hat the call to HPL\_pdgesv is causing deviation on mat.X, an important first check is to determine whether the arguments going into the function (GRID, ALGO, and mat) are matching.

```
dbg all> Restart and Relaunch
dbg all> build $pdgesv_args
> assert $chk4{$broken::*GRID@"HPL_pdtest.c":200} = $chk4{$working::*GRID@"HPL_pdtest.c":200}
> assert $chk4{$broken::*ALGO@"HPL_pdtest.c":200} = $chk4{$working::*ALGO@"HPL_pdtest.c":200}
> assert $chk4{$broken::mat@"HPL_pdtest.c":200} = $chk4{$working::mat@"HPL_pdtest.c":200}
> end
Assertion script $pdgesv args compiled.
dbg all> start $pdgesv_args
***Starting execution of application
*** The interpreter has halted. ***
Assertion script $pdgesv_args complete.
Successful Assertion Set Iterations: 1
Total Passed Assertions: 3
Total Warned Assertions: 0
Total Failed Assertions: 0
```
No differences are detected. Next, HPL\_pdgesv is examined.

```
97 if( A->n <= 0 ) return;
98
99 A->info = 0;
100
101 if( ( ALGO->depth == 0 ) || ( GRID->npcol == 1 ) )
102 {
103 HPL_pdgesv0( GRID, ALGO, A );
104 }
105 else
106 {
107 HPL_pdgesvK2( GRID, ALGO, A );
108 }
109/*
110 * Solve upper triangular system
111 */
112 if( A->info == 0 ) HPL_pdtrsv( GRID, A );
113/*
114 * End of HPL_pdgesv
115 */
```
This is a wrapper for three function calls. The next step is to create assertions for mat.X at each of these. Note that this function transforms the symbolic mat name into A.

```
dbg all> Restart and Relaunch
dbg all> build $pdgesv_matX
> assert $broken{0}::(double[520])*A.X@"HPL_pdgesv.c":97 =
            $working{0}::(double[520])*A.X@"HPL_pdgesv.c":97
> assert $broken{0}::(double[520])*A.X@"HPL_pdgesv.c":103 =
            $working{0}::(double[520])*A.X@"HPL_pdgesv.c":103
> assert $broken{0}::(double[520])*A.X@"HPL_pdgesv.c":107 =
            $working{0}::(double[520])*A.X@"HPL_pdgesv.c":107
> assert $broken{0}::(double[520])*A.X@"HPL_pdgesv.c":112 =
            $working{0}::(double[520])*A.X@"HPL_pdgesv.c":112
> assert $broken{0}::(double[520])*A.X@"HPL_pdgesv.c":115 =
            $working{0}::(double[520])*A.X@"HPL_pdgesv.c":115
> assert $broken{1}::(double[480])*A.X@"HPL_pdgesv.c":97 =
            $working{1}::(double[480])*A.X@"HPL_pdgesv.c":97
> assert $broken{1}::(double[480])*A.X@"HPL_pdgesv.c":103 =
            $working{1}::(double[480])*A.X@"HPL_pdgesv.c":103
> assert $broken{1}::(double[480])*A.X@"HPL_pdgesv.c":107 =
            $working{1}::(double[480])*A.X@"HPL_pdgesv.c":107
> assert $broken{1}::(double[480])*A.X@"HPL_pdgesv.c":112 =
            $working{1}::(double[480])*A.X@"HPL_pdgesv.c":112
> assert $broken{1}::(double[480])*A.X@"HPL_pdgesv.c":115 =
            $working{1}::(double[480])*A.X@"HPL_pdgesv.c":115
> end
Assertion script $pdgesv_matX compiled.
dbg all> start $pdgesv_matX
***Starting execution of application
*** Difference found between (double[520])*A.X and (double[520])*A.X! *** In AssertID:5
*** Difference found between (double[480])*A.X and (double[480])*A.X! *** In AssertID:10
*** The interpreter has halted. ***
Assertion script $pdgesv_matX complete.
Successful Assertion Set Iterations: 0
Total Passed Assertions: 6
Total Warned Assertions: 0
Total Failed Assertions: 2
Assertion summary:
AssertID 1: Pass: 1 Warn: 0 Fail: 0
AssertID 2: Pass: 0 Warn: 0 Fail: 0
AssertID 3: Pass: 1 Warn: 0 Fail: 0
AssertID 4: Pass: 1 Warn: 0 Fail: 0
AssertID 5: Pass: 0 Warn: 0 Fail: 1
AssertID 6: Pass: 1 Warn: 0 Fail: 0
AssertID 7: Pass: 0 Warn: 0 Fail: 0
AssertID 8: Pass: 1 Warn: 0 Fail: 0
AssertID 9: Pass: 1 Warn: 0 Fail: 0
AssertID 10: Pass: 0 Warn: 0 Fail: 1
```
The assertion at line 103 is never hit; therefore, it is not a part of the valid control flow for the way this code is compiled. All assertions except for line 115 match. This means that the deviation for A.X occurs in the HPL\_pdtrsv function that solves the upper triangular system. At this point, the other input, A.A, should be checked to ensure that this is not deviating at an earlier point inside this function.

\*\*\*\*\*\*\*\*\*\*\*\*\*\*\*\*\*\*\*\*\*\*\*\*\*\*\*\*\*\*\*\*\*\*\*

It is known that the total dimension of A is  $N$  by  $N+1$ ; however, in the code's comments it states that every process holds onto an ld by nq chunk of A. For process 0, A is 520 by 521, and for process 1, A is 520 by 481. Assertions for A.A can be created in the same fashion as was done for  $A \cdot X$  to check the A matrix at different points in the control flow. Because line 103 is never hit, this assertion can be omitted for our A matrix assertion script.

```
dbg all> Restart and Relaunch
dbg all> build $pdgesv_matA
> assert $broken{0}::(double[520][520])*A.A@"HPL_pdgesv.c":97 =
            $working{0}::(double[520][520])*A.A@"HPL_pdgesv.c":97
> assert $broken{0}::(double[520][520])*A.A@"HPL_pdgesv.c":107 =
            $working{0}::(double[520][520])*A.A@"HPL_pdgesv.c":107
> assert $broken{0}::(double[520][520])*A.A@"HPL_pdgesv.c":112 =
            $working{0}::(double[520][520])*A.A@"HPL_pdgesv.c":112
> assert $broken{0}::(double[520][520])*A.A@"HPL_pdgesv.c":115 =
            $working{0}::(double[520][520])*A.A@"HPL_pdgesv.c":115
> assert $broken{1}::(double[520][480])*A.A@"HPL_pdgesv.c":97 =
            $working{1}::(double[520][480])*A.A@"HPL_pdgesv.c":97
> assert $broken{1}::(double[520][480])*A.A@"HPL_pdgesv.c":107 =
            $working{1}::(double[520][480])*A.A@"HPL_pdgesv.c":107
> assert $broken{1}::(double[520][480])*A.A@"HPL_pdgesv.c":112 =
            $working{1}::(double[520][480])*A.A@"HPL_pdgesv.c":112
> assert $broken{1}::(double[520][480])*A.A@"HPL_pdgesv.c":115 =
            $working{1}::(double[520][480])*A.A@"HPL_pdgesv.c":115
> end
Assertion script $pdgesv_matA compiled.
dbg all> start $pdgesv_matA
***Starting execution of application
*** Difference found between (double[520][520])*A.A and \
            (double[520][520])*A.A! *** In AssertID:3
*** Difference found between (double[520][480])*A.A and
            (double[520][480])*A.A! *** In AssertID:7
```
It is found that matrix A is deviating at line 112. This is an important result as it deviates before the X matrix and indicates that the N+1 matrix is deviating inside the call to HPL\_pdgesvK2.

# **2.7 Comparative Debugging — 6th Pass**

The call to  $HPL_pdegesvK2$  is causing deviation to A.A only, and not to the inputs GRID, ALGO, or A. Assertions must be created at different points in the code to check A.A. At this point, this is a "guess and check" process. Assertions can be added or removed, as needed, to refine the search.

Initially the value of A.A is checked before and after panel initialization (lines 121 and 134); before and after lookahead initialization (lines 140 and 164); before and after the main loop (lines 164 and 202); and before and after cleanup (lines 202 and 210). The assertion script can be built to compare both rank 0 and rank 1, but for brevity, in this example focus is on rank 0.

```
dbg all> Restart and Relaunch
dbg all> build $pdgesvK2
> assert $broken{0}::(double[520][480])*A.A@"HPL_pdgesvK2.c":121 =
            $working{0}::(double[520][480])*A.A@"HPL_pdgesvK2.c":121
> assert $broken{0}::(double[520][480])*A.A@"HPL_pdgesvK2.c":134 =
            $working{0}::(double[520][480])*A.A@"HPL_pdgesvK2.c":134
> assert $broken{0}::(double[520][480])*A.A@"HPL_pdgesvK2.c":140 =
            $working{0}::(double[520][480])*A.A@"HPL_pdgesvK2.c":140
> assert $broken{0}::(double[520][480])*A.A@"HPL_pdgesvK2.c":164 =
            $working{0}::(double[520][480])*A.A@"HPL_pdgesvK2.c":164
> assert $broken{0}::(double[520][480])*A.A@"HPL_pdgesvK2.c":202 =
            $working{0}::(double[520][480])*A.A@"HPL_pdgesvK2.c":202
> assert $broken{0}::(double[520][480])*A.A@"HPL_pdgesvK2.c":210 =
            $working{0}::(double[520][480])*A.A@"HPL_pdgesvK2.c":210
> end
***Starting execution of application
*** Difference found between (double[520][480])*A.A and
(double[520][480])*A.A! *** In AssertID:5
```
A deviation of A.A is detected at line 202, which means the deviation occurs somewhere inside the main loop. Next an assertion script is built that looks explicitly at the main loop, picking lines 174, 183, 185, 192, and 198 for comparison locations.

```
dbg all> Restart and Relaunch
dbg all> build $pdgesvK2_main_loop
> assert $broken{0}::(double[520][480])*A.A@"HPL_pdgesvK2.c":174 =
            $working{0}::(double[520][480])*A.A@"HPL_pdgesvK2.c":174
> assert $broken{0}::(double[520][480])*A.A@"HPL_pdgesvK2.c":183 =
            $working{0}::(double[520][480])*A.A@"HPL_pdgesvK2.c":183
> assert $broken{0}::(double[520][480])*A.A@"HPL_pdgesvK2.c":185 =
            $working{0}::(double[520][480])*A.A@"HPL_pdgesvK2.c":185
> assert $broken{0}::(double[520][480])*A.A@"HPL_pdgesvK2.c":192 =
            $working{0}::(double[520][480])*A.A@"HPL_pdgesvK2.c":192
> assert $broken{0}::(double[520][480])*A.A@"pdgesvK2.c":198 =
            $working{0}::(double[520][480])*A.A@"HPL_pdgesvK2.c":198
> end
Assertion script $pdgesvK2_main_loop compiled.
dbg all> start $pdgesvK2_main_loop
***Starting execution of application
*** Difference found between (double[520][480])*A.A and
(double[520][480])*A.A! *** In AssertID:3
```
A deviation of A.A is detected at line 185. This means the deviation occurs between lines 174 and 185.

```
dbg all> build $pdgesvK2_main_loop2
> assert $broken{0}::(double[520][480])*A.A@"HPL_pdgesvK2.c":176 =
            $working{1}::(double[520][480])*A.A@"HPL_pdgesvK2.c":176
> assert $broken{0}::(double[520][480])*A.A@"HPL_pdgesvK2.c":177 =
            $working{1}::(double[520][480])*A.A@"HPL_pdgesvK2.c":177
> assert $broken{0}::(double[520][480])*A.A@"HPL_pdgesvK2.c":178 =
            $working{1}::(double[520][480])*A.A@"HPL_pdgesvK2.c":178
> assert $broken{0}::(double[520][480])*A.A@"HPL_pdgesvK2.c":179 =
            $working{1}::(double[520][480])*A.A@"HPL_pdgesvK2.c":179
> assert $broken{0}::(double[520][480])*A.A@"HPL_pdgesvK2.c":183 =
            $working{1}::(double[520][480])*A.A@"HPL_pdgesvK2.c":183
> end
Assertion script $pdgesvK2 main loop2 compiled.
dbg all> start $pdgesvK2_main_loop2
***Starting execution of application
*** Difference found between (double[520][480])*A.A and
(double[520][480])*A.A! *** In AssertID:4
```
A deviation of A.A is detected at line 179, which means the deviation occurs inside HPL\_pdupdate. Note that this is a function pointer that gets set inside HPL\_pdgesvK2. Its value can be determined by printing HPL\_pdupdate.

```
dbg all> print HPL_pdupdate
broken[0,2..3]: No symbol "HPL_pdupdate" in current context
broken[1]: {void (*)()} 0x431c60 <HPL_pdupdateTT>
working[0,2..3]: No symbol "HPL_pdupdate" in current context
working[1]: {void (*)()} 0x431c60 <HPL_pdupdateTT>
```
This shows that HPL\_pdupdate points to the function HPL\_pdupdateTT.

### <span id="page-30-0"></span>**2.8 Comparative Debugging — 7th Pass**

HPL\_update passes a HPL\_T\_panel pointer, which contains our A matrix, to HPL\_updateTT. This type is defined in hpl\_panel.h. The member pmat contains the local array information where the A matrix that is deviating is found. To check the A matrix, use the variable PANEL->pmat->A. The control flow gets very complicated inside this function due to the use of numerous compiler directives. An assertion can be placed inside the main blocks to determine what is called and what is not.

```
dbg all> Restart and Relaunch
dbg all> build $pdupdateTT
> assert $broken{1}::(double[520][480])*PANEL->pmat->A@"HPL_pdupdateTT.c":119 =
            $working{1}::(double[520][480])*PANEL->pmat->A@"HPL_pdupdateTT.c":119
> assert $broken{1}::(double[520][480])*PANEL->pmat->A@"HPL_pdupdateTT.c":143 =
            $working{1}::(double[520][480])*PANEL->pmat->A@"HPL_pdupdateTT.c":143
> assert $broken{1}::(double[520][480])*PANEL->pmat->A@"HPL_pdupdateTT.c":145 =
            $working{1}::(double[520][480])*PANEL->pmat->A@"HPL_pdupdateTT.c":145
> assert $broken{1}::(double[520][480])*PANEL->pmat->A@"HPL_pdupdateTT.c":264 =
            $working{1}::(double[520][480])*PANEL->pmat->A@"HPL_pdupdateTT.c":264
> assert $broken{1}::(double[520][480])*PANEL->pmat->A@"HPL_pdupdateTT.c":431 =
            $working{1}::(double[520][480])*PANEL->pmat->A@"HPL_pdupdateTT.c":431
> assert $broken{1}::(double[520][480])*PANEL->pmat->A@"HPL_pdupdateTT.c":436 =
            $working{1}::(double[520][480])*PANEL->pmat->A@"HPL_pdupdateTT.c":436
> end
Assertion script $pdupdateTT compiled.
dbg all> start $pdupdateTT
***Starting execution of application
*** Difference found between (double[520][480])*PANEL->pmat->A and
             (double[520][480])*PANEL->pmat->A! *** In AssertID:5
*** The interpreter has halted. ***
Assertion summary:
AssertID 1: Pass: 1 Warn: 0 Fail: 0
AssertID 2: Pass: 1 Warn: 0 Fail: 0
AssertID 3: Pass: 0 Warn: 0 Fail: 0
AssertID 4: Pass: 1 Warn: 0 Fail: 0
AssertID 5: Pass: 0 Warn: 0 Fail: 1
AssertID 6: Pass: 0 Warn: 0 Fail: 0
```
Assertions on lines 119, 143, and 264 pass, but the assertion on line 431 failed. This narrows the scope to between lines 264 and 431.

```
dbg all> build $else_block
> assert $broken{1}::(double[520][480])*PANEL->pmat->A@"HPL_pdupdateTT.c":300 =
           $working{1}::(double[520][480])*PANEL->pmat->A@"HPL_pdupdateTT.c":300
> assert $broken{1}::(double[520][480])*PANEL->pmat->A@"HPL_pdupdateTT.c":328 =
           $working{1}::(double[520][480])*PANEL->pmat->A@"HPL_pdupdateTT.c":328
> assert $broken{1}::(double[520][480])*PANEL->pmat->A@"HPL_pdupdateTT.c":352 =
           $working{1}::(double[520][480])*PANEL->pmat->A@"HPL_pdupdateTT.c":352
> assert $broken{1}::(double[520][480])*PANEL->pmat->A@"HPL_pdupdateTT.c":360 =
           $working{1}::(double[520][480])*PANEL->pmat->A@"HPL_pdupdateTT.c":360
> assert $broken{1}::(double[520][480])*PANEL->pmat->A@"HPL_pdupdateTT.c":386 =
           $working{1}::(double[520][480])*PANEL->pmat->A@"HPL_pdupdateTT.c":386
> assert $broken{1}::(double[520][480])*PANEL->pmat->A@"HPL_pdupdateTT.c":410 =
           $working{1}::(double[520][480])*PANEL->pmat->A@"HPL_pdupdateTT.c":410
> assert $broken{1}::(double[520][480])*PANEL->pmat->A@"HPL_pdupdateTT.c":431 =
           $working{1}::(double[520][480])*PANEL->pmat->A@"HPL_pdupdateTT.c":431
> assert $broken{1}::(double[520][480])*PANEL->pmat->A@"HPL_pdupdateTT.c":436 =
           $working{1}::(double[520][480])*PANEL->pmat->A@"HPL_pdupdateTT.c":436
> end
Assertion script $else_block compiled.
dbg all> start $else_block
***Starting execution of application
*** Difference found between (double[520][480])*PANEL->pmat->A and
           (double[520][480])*PANEL->pmat->A! *** In AssertID:5
*** The interpreter has halted. ***
Assertion summary:
AssertID 1: Pass: 1 Warn: 0 Fail: 0
AssertID 2: Pass: 0 Warn: 0 Fail: 0
AssertID 3: Pass: 0 Warn: 0 Fail: 0
AssertID 4: Pass: 1 Warn: 0 Fail: 0
AssertID 5: Pass: 0 Warn: 0 Fail: 1
AssertID 6: Pass: 0 Warn: 0 Fail: 0
AssertID 7: Pass: 0 Warn: 0 Fail: 0
AssertID 8: Pass: 0 Warn: 0 Fail: 0
```
Assertions on lines 300 and 360 pass; however, the assertion on line 386 fails. At this point the value of the directive HPL\_CALL\_VSIPL is not known. gdb will automatically assign invalid line numbers to the next valid line in the source code; therefore, it is necessary to first check higher line numbers to ensure gdb does not assign a lower number to a higher number without notification.

```
367 #ifdef HPL_CALL_VSIPL
368 /*
369 * Create the matrix subviews
370 */
371 Uv1 = vsip_msubview_d( Uv0, nq0, 0, nn, jb );
372 Av1 = vsip_msubview_d( Av0, PANEL->ii+jb, PANEL->jj+nq0, mp, nn );
373
374 vsip_gemp_d( -HPL_rone, Lv1, VSIP_MAT_NTRANS, Uv1, VSIP_MAT_TRANS,
375 HPL_rone, Av1 );
376 /*
377 * Destroy the matrix subviews
378 */
379 (void) vsip_mdestroy_d( Av1 );
380 (void) vsip_mdestroy_d( Uv1 );
381 #else
382 HPL_dgemm( HplColumnMajor, HplNoTrans, HplTrans, mp, nn,
383 jb, -HPL_rone, L2ptr, ldl2, Uptr, LDU, HPL_rone,
384 Mptr( Aptr, jb, 0, lda ), lda );
385 #endif
386 HPL_dlatcpy( jb, nn, Uptr, LDU, Aptr, lda );
```
Start out by checking line 382 followed by the known failure at line 386.

```
dbg all> build $inner_if_block
> assert $broken{1}::(double[520][480])*PANEL->pmat->A@"HPL_pdupdateTT.c":382 =
           $working{1}::(double[520][480])*PANEL->pmat->A@"HPL_pdupdateTT.c":382
> assert $broken{1}::(double[520][480])*PANEL->pmat->A@"HPL_pdupdateTT.c":386 =
           $working{1}::(double[520][480])*PANEL->pmat->A@"HPL_pdupdateTT.c":386
> end
Assertion script $inner_if_block compiled.
dbg all> start $inner_if_block
***Starting execution of application
*** Difference found between (double[520][480])*PANEL->pmat->A and
           (double[520][480])*PANEL->pmat->A! *** In AssertID:2
*** The interpreter has halted. ***
Assertion summary:
AssertID 1: Pass: 1 Warn: 0 Fail: 0
AssertID 2: Pass: 0 Warn: 0 Fail: 1
```
The assertion on line 382 was hit and passed, but the assertion on line 386 fails. This indicates that HPL\_CALL\_VSIPL was not defined and the function HPL\_dgemm was called. It is also known that the A matrix began deviating on the return from this call.

## <span id="page-33-0"></span>**2.9 Comparative Debugging — 8th Pass**

Now compare all scalar inputs to the HPL\_dgemm function call.

```
dbg all> Restart and Relaunch
dbg all> build $dgemm
> assert $broken{1}::ORDER@"HPL_dgemm.c":467 = $working{1}::ORDER@"HPL_dgemm.c":467
> assert $broken{1}::TRANSA@"HPL_dgemm.c":467 = $working{1}::TRANSA@"HPL_dgemm.c":467
> assert $broken{1}::TRANSB@"HPL_dgemm.c":467 = $working{1}::TRANSB@"HPL_dgemm.c":467
> assert $broken{1}::M@"HPL_dgemm.c":467 = $working{1}::M@"HPL_dgemm.c":467
> assert $broken{1}::N@"HPL_dgemm.c":467 = $working{1}::N@"HPL_dgemm.c":467
> assert $broken{1}::K@"HPL_dgemm.c":467 = $working{1}::K@"HPL_dgemm.c":467
> assert $broken{1}::ALPHA@"HPL_dgemm.c":467 = $working{1}::ALPHA@"HPL_dgemm.c":467
> assert $broken{1}::LDA@"HPL_dgemm.c":467 = $working{1}::LDA@"HPL_dgemm.c":467
> assert $broken{1}::LDB@"HPL_dgemm.c":467 = $working{1}::LDB@"HPL_dgemm.c":467
> assert $broken{1}::BETA@"HPL_dgemm.c":467 = $working{1}::BETA@"HPL_dgemm.c":467
> assert $broken{1}::LDC@"HPL_dgemm.c":467 = $working{1}::LDC@"HPL_dgemm.c":467
> end
Assertion script $dgemm compiled.
dbg all> start $dgemm
***Starting execution of application
*** Difference found between ALPHA and ALPHA! *** In AssertID:7
*** Difference found between BETA and BETA! *** In AssertID:10
*** The interpreter has halted. ***
Assertion script $dgemm complete.
Successful Assertion Set Iterations: 1
Total Passed Assertions: 20
Total Warned Assertions: 0
Total Failed Assertions: 2
Assertion summary:
AssertID 1: Pass: 2 Warn: 0 Fail: 0
AssertID 2: Pass: 2 Warn: 0 Fail: 0
AssertID 3: Pass: 2 Warn: 0 Fail: 0
AssertID 4: Pass: 2 Warn: 0 Fail: 0
AssertID 5: Pass: 2 Warn: 0 Fail: 0
AssertID 6: Pass: 2 Warn: 0 Fail: 0
AssertID 7: Pass: 1 Warn: 0 Fail: 1
AssertID 8: Pass: 2 Warn: 0 Fail: 0
AssertID 9: Pass: 2 Warn: 0 Fail: 0
AssertID 10: Pass: 1 Warn: 0 Fail: 1
AssertID 11: Pass: 2 Warn: 0 Fail: 0
```
Note that there was one successful assertion set iteration, which means that function HPL\_dgemm was called, without failure at some point in the control flow, before it was called at line 382 of HPL\_pdupdateTT.c. A difference between ALPHA and BETA that correspond to assertIDs 7 and 10, respectively. When this took place can be determined by issuing the backtrace (or bt) command after the script interpreter halts.

```
dbg all> bt
 broken[0,2-3]: *** program is running
 broken[1]: 0 0x000000000042a488 in HPL_dgemm at ..src/blas/HPL_dgemm.c:467
 broken[1]: 1 0x0000000000432561 in HPL_pdupdateTT at ..src/pgesv/HPL_pdupdateTT.c:382
 broken[1]: 2 0x000000000044f69e in HPL_pdgesvK2 at ..src/pgesv/HPL_pdgesvK2.c:178
 broken[1]: 3 0x0000000000432706 in HPL_pdgesv at ..src/pgesv/HPL_pdgesv.c:107
 broken[1]: 4 0x000000000040fbce in HPL_pdtest at ..src/ptest/HPL_pdtest.c:200
 broken[1]: 5 0x000000000040a1ad in HPL_main at ..src/ptest/HPL_pddriver.c:228
 broken[1]: 6 0x0000000000402434 in main at ..src/hpcc.c:309
 working[0,2-3]: *** program is running
 working[1]: 0 0x000000000042a488 in HPL_dgemm at ..src/blas/HPL_dgemm.c:467
 working[1]: 1 0x0000000000432561 in HPL_pdupdateTT at ..src/pgesv/HPL_pdupdateTT.c:382
 working[1]: 2 0x000000000044f69e in HPL_pdgesvK2 at ..src/pgesv/HPL_pdgesvK2.c:178
 working[1]: 3 0x0000000000432706 in HPL_pdgesv at ..src/pgesv/HPL_pdgesv.c:107
 working[1]: 4 0x000000000040fbce in HPL_pdtest at ..src/ptest/HPL_pdtest.c:200
 working[1]: 5 0x000000000040a1ad in HPL_main at ..src/ptest/HPL_pddriver.c:228
 working[1]: 6 0x0000000000402434 in main at ..src/hpcc.c:309
```
This verifies that the call to HPL\_dgemm was made at line 382 of HPL\_pdupdateTT.c, as expected. The values of ALPHA and BETA can be printed to see what they are currently set to in both processes.

```
dbg all> print ALPHA
broken[0,2..3]: No symbol "ALPHA" in current context
broken[1]: 1
working[0,2..3]: No symbol "ALPHA" in current context
working[1]: -1
dbg all> print BETA
broken[0,2..3]: No symbol "BETA" in current context
broken[1]: -1working[0,2..3]: No symbol "BETA" in current context
working[1]: 1
```
Note that there is a sign difference for both. The creator of the broken code mistakenly reversed the sign for both ALPHA and BETA, which led to a deviation. If the mistake is corrected, the code recompiled and script hpcc  $s$  script  $1.rc$  is run, the codes no longer deviate; the problem has been resolved.

<span id="page-36-0"></span>A major bottleneck in the development of high-performance applications is caused by the complexity of running applications across tens of thousands of processing cores. Although progress has been made in debuggers for parallel programs with improvements in the user interface to present application data, it is still cumbersome to isolate the source of a program bug. Comparative debugging is a methodology for debugging applications that undergo evolutionary changes such as enhancements, optimizations, porting, or running at a larger scale. Comparative debugging enables programmers to compare key data structures between two executing applications, making it possible to pinpoint the area within the application where incorrect results are first produced.

This paper demonstrated Cray's initial support of comparative debugging using 1qdb 2.0 to debug an error within a large and complex application. Although the command line interface is cumbersome, the basic functionality exists. In the future, Cray plans to release its comparative debugger with a GUI, simplifying and enhancing the debugging process.